# **Setup**

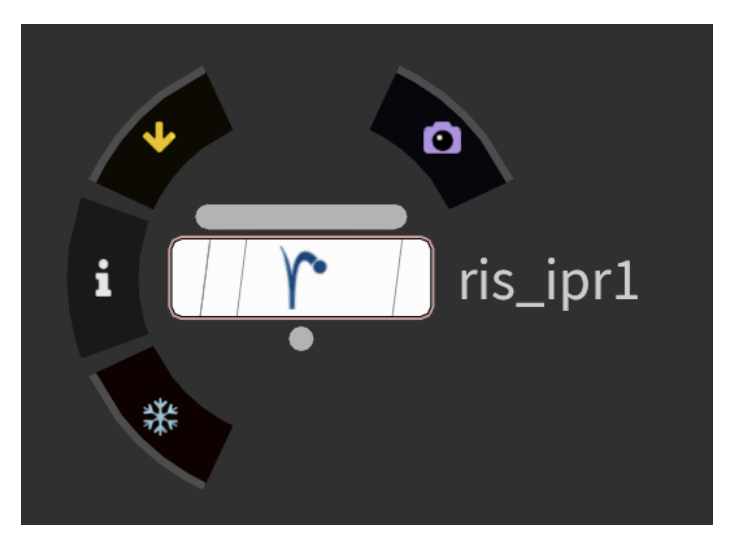

You can add a RenderMan IPR ROP from the [RenderMan Shelf](https://rmanwiki.pixar.com/display/RFH25/RenderMan+Shelf) or from the /out pane.

### **Using RenderMan Shelf**

We can use the ROP tool in the [RenderMan Shelf](https://rmanwiki.pixar.com/display/RFH25/RenderMan+Shelf) to create a ROP that automatically adds an integrator VOP to your RIS Network.

## **Using out pane (Manual Configuration)**

#### **Add RenderMAN IPR ROP**

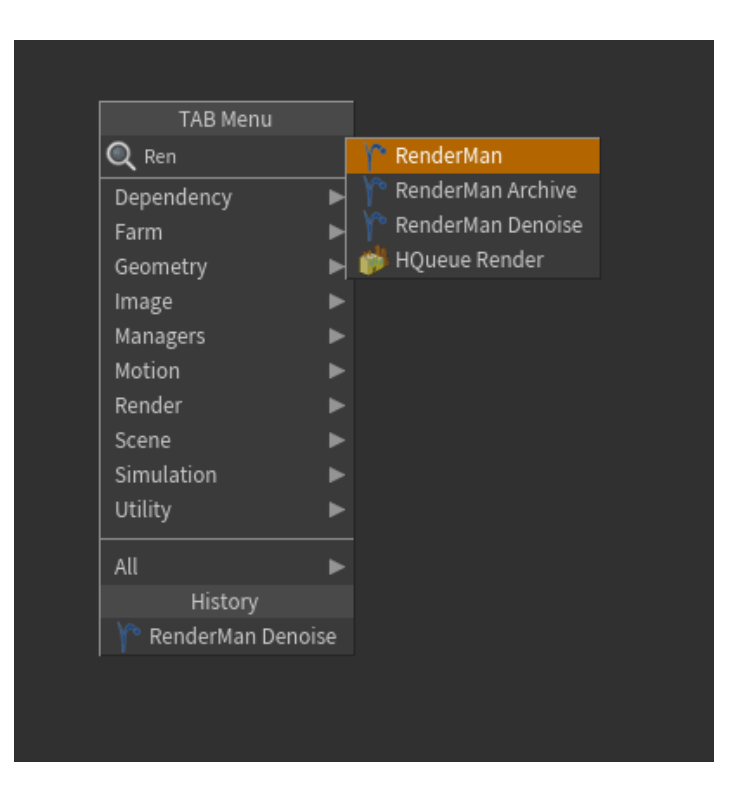

#### **Add Integrator**

In your RIS Network, add an integrator VOP inside your RIS Network, e.g. [PxrPathTracer](https://rmanwiki.pixar.com/pages/viewpage.action?pageId=11468861)

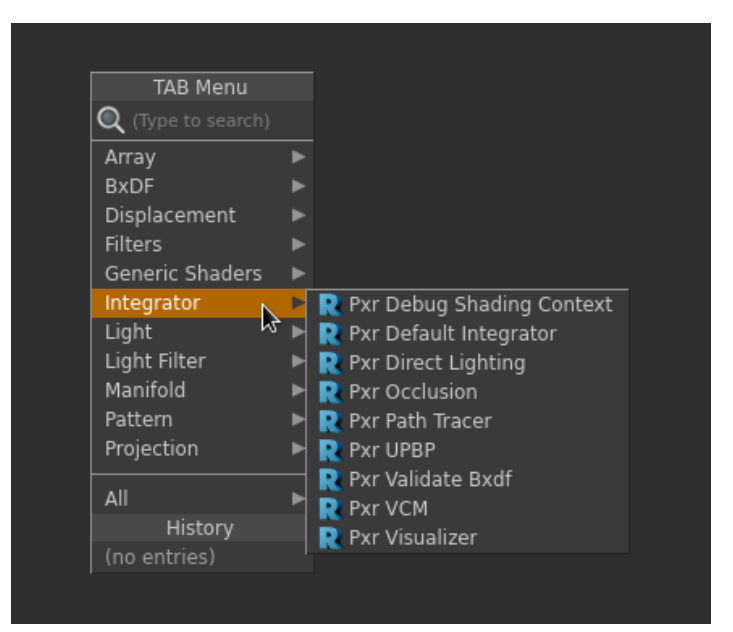

#### **Set the Integrator**

Simply drag the path of your integrator VOP path to the **Integrator** in RenderMan RIS ROP. If you skip this step, by default, it will use the PxrPathTracer integrator with its default parameters.

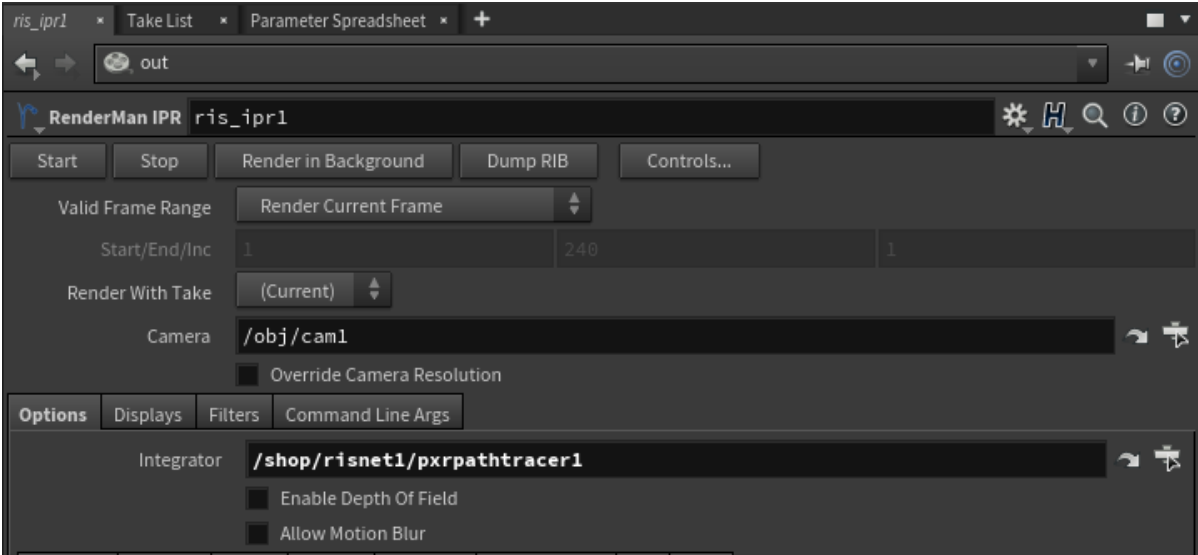